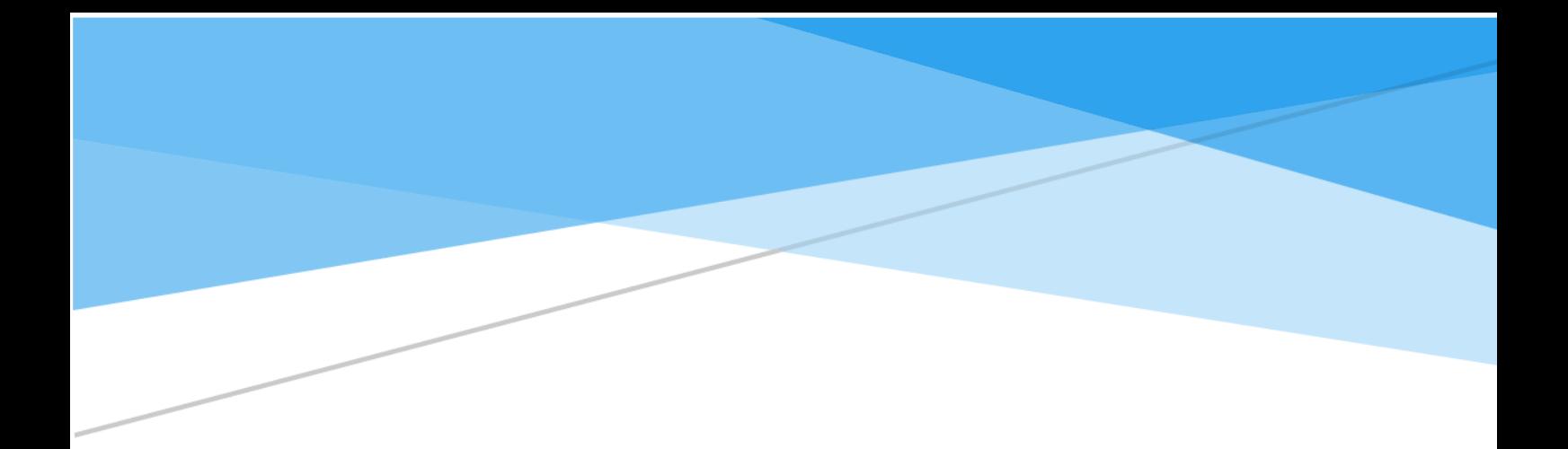

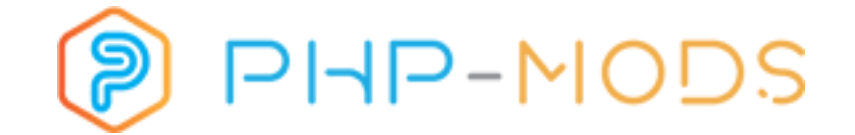

# **Pilot Awards Module**

v2 (Released on 8th of December 2019)

Latest Updated on December 8th in 2019

### **1. The module**

PHP-Mods Team tries to offer the best solutions to the virtual airlines which are using phpVMS. One of them is the Pilot Awards System which is going to update the default phpVMS awards system. Some of the functions the module offers are:

- 1. Create award categories (General Awards, Tour Awards etc) and add specific awards on each one.
- 2. Issue a specific award more than once to each pilot.
- 3. Set a specific comment for each award assignment.
- 4. Just like the default version, you can include your pilot's assigned awards to their pilot profiles or their public profiles.
- 5. Set auto awards settings. The settings are multiple and a list is following below.
- 6. Run the auto awards settings on your own via the admin center or create a cron-job in order to automatically assign the appropriate awards to your pilots.
- 7. Get a report for each auto award setting run.

This manual aims to introduce you the way Pilot Awards Module work.

### **1.1. Compatibility**

Please pay special attention to the system requirements of the module. There are:

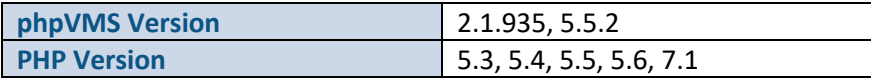

## **1.1.1. How to install?**

The Pilot Awards Module can be installed using an installer developed by PHP-Mods. We are using this tool in all our new releases. The steps are simple:

- Go to the PHP-Mods Billing System and under the services page locate the Pilot Awards Module.
- On the downloads of the service, download the "PilotAwardsInstaller" file.
- Unzip the package and upload it into the main directory of your phpVMS System (where admin, core and lib folders are located).
- Visit yourdomain.com/PilotAwardsInstaller and follow the installation steps.
- Delete the PilotAwardsInstaller folder from your system as soon as you complete the installation.

## **1.1.2. How to update?**

The Pilot Awards Module can be updated using an updater developed by PHP-Mods. We are using this tool in all our new releases. The update is available only if you are currently using Pilot Awards v1.5. If you are using an older version, please get in touch with our support ticket via submitting a new support ticket under our Billing System. The steps are simple:

- Go to the PHP-Mods Billing System and under the services page locate the Pilot Awards Module.
- On the downloads of the service, download the "PilotAwardsUpdater" file.
- Unzip the package and upload it into the main directory of your phpVMS System (where admin, core and lib folders are located).

- Visit yourdomain.com/PilotAwardsUpdater and follow the update steps.
- Delete the PilotAwardsUpdater folder from your system as soon as you complete the installation.

## **1.2. Changelog**

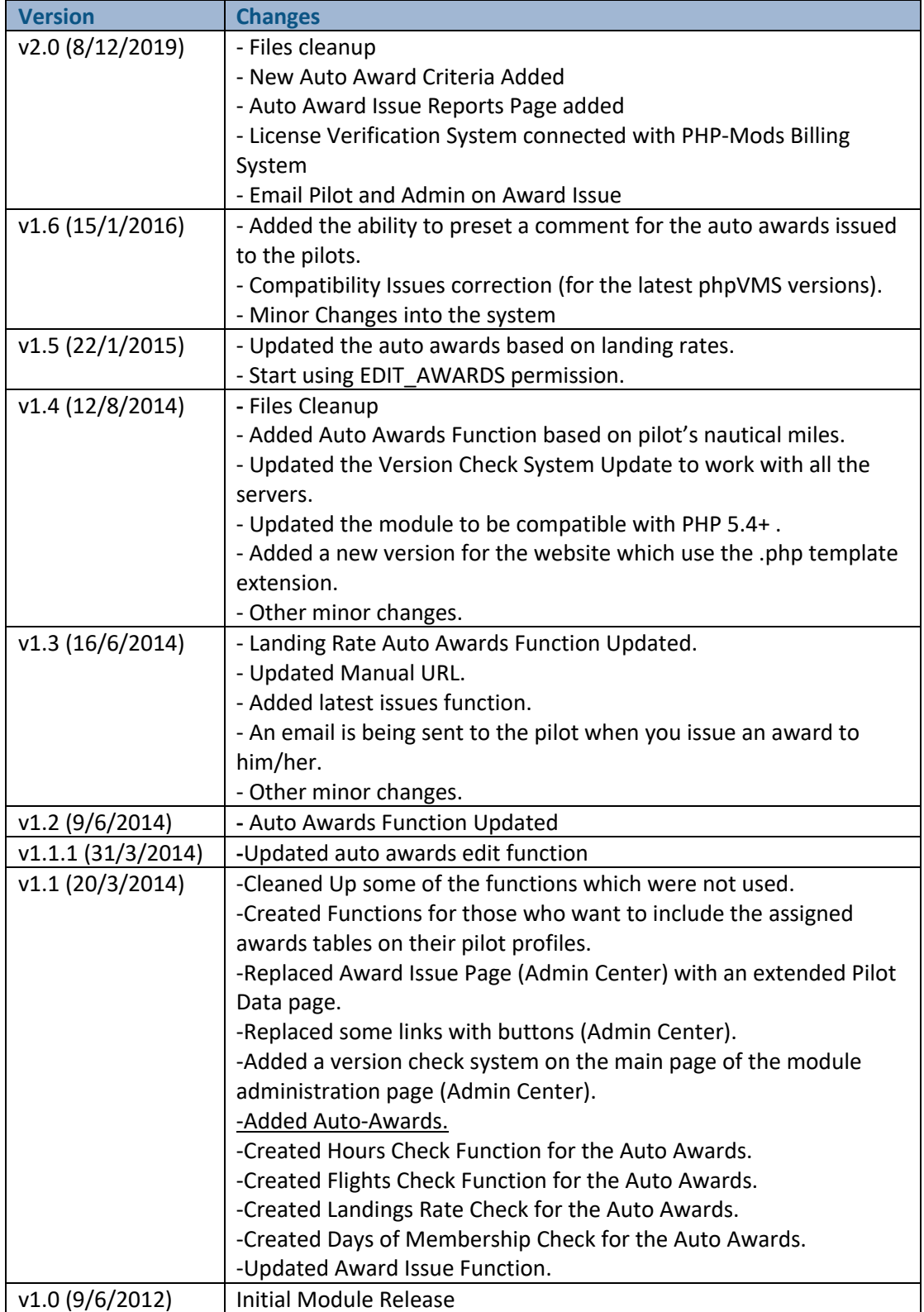

### **2. The Module**

In this part of the manual, we will try to introduce you how to use the Pilot Awards System considering that you have already installed v2 following the steps which have been stated above.

As an admin, you will need the EDIT\_AWARDS permission assigned to your group in order to see/administrate/use the administration panel of the module.

First of all, you will have to check if your module's version is the latest one. This can be checked by the Main Page of the module's administration part which is on your Admin center (Admin Center-> Addons->Awards System). If your module version is the latest one you will get this message:

#### Your Pilot Awards Module is Up To Date.

Otherwise, you will receive an error which will inform you that a newer version is available for your Pilot Awards Module. This is a way of checking if you are using the correct version.

As soon as the fresh installation has been completed, all the awards which had been set on your phpVMS website will be added on a category titled "General Awards". You can rename this category or create as much as you want via your Awards Administration Page. After creating a new category, you can transfer the awards through the award categories. The same applies to the Pilot's Issued Awards.

Pilot Data page has been created in order to give you the ability to assign an award to a pilot or check which awards have been issued to him. You are able to edit an award assignment or remove it. All the issues should be done through this module. You should not issue any award through the Pilots & Groups -> View All Pilots section if you wish to take advantage of the module functions.

#### **2.1. Auto Awards**

Auto Awards System is a special part of the Pilot Awards Module. Using Auto Awards System, you can auto assign awards to your pilots based on specific settings. These are:

- $V$  Hours Settings
- $\checkmark$  Flights Settings
- $\checkmark$  Landing Rate Settings
- $\checkmark$  Days of Membership Settings
- $\checkmark$  Distance Settings
- $\checkmark$  Hours by Airline Settings
- $\checkmark$  Hours by Aircraft Type Settings
- $\checkmark$  Flights by Airline Settings
- $\checkmark$  Flights by Aircraft Type Settings
- $\checkmark$  Distance by Airline Settings
- $\checkmark$  Distance by Aircraft Type Settings
- $\checkmark$  Landing Rate by Aircraft Type
- $\checkmark$  Flights by Airport Departed
- $\checkmark$  Flights by Airport Arrived

- $\checkmark$  Hours by Airport Departed
- $\checkmark$  Hours by Airport Arrived
- $\checkmark$  Times Flown a Schedule
- $\checkmark$  Times Flown by ACARS
- $\checkmark$  Pilot Money
- $\checkmark$  Fuel Burned
- $\checkmark$  Long Flight by Hours
- $\checkmark$  Long Flight By Distance
- $\checkmark$  Forum Posts (compatible with PHP-Mods Forum System)
- $\checkmark$  Screenshots Submitted (compatible with simpilot screenshot gallery)
- $\checkmark$  Tour Completed (compatible with simpilot tour system)
- $\checkmark$  Total Tours Completed (compatible with simpilot tour system and crazycreatives tourcenter)

You can add as many award settings as you wish. Using this system, you will not have to check how many hours your pilots have gained in order to give them a specific award for their hours. All these will be done automatically via pressing the Run button on each one setting or alternatively via using a specific Cronjob which will do this work for you.

Please note that for the landing rate auto awards, you will have to place negative numbers on the achievement field (for example, you will have to set -100 if you wish to give a specific award to those you have done a landing better than -100).

### **2.1.1. Auto Awards CronJob**

For those who would like to automatically auto award their pilots based on the settings they have added without having to press the run button for each setting, we have created a Cronjob which is going to do this work for them. The Cronjob can be added via your hosting administration panel (for example CPanel, Plesk etc). The Cronjob command can be found on your Admin Center->Addons->Awards System->Auto Awards.

If you do not know how to add a Cronjob on your server, you will have to get in touch with your web hosting provider. If, for some reason, your hosting provider does not support/offer Cronjobs, you can get in touch with us and we will try to offer the best applicable solution to you.

This Cronjob runs only the settings whose Auto Update field has been set to "Active".

### **3. Pilot Profile D** Pilot Center

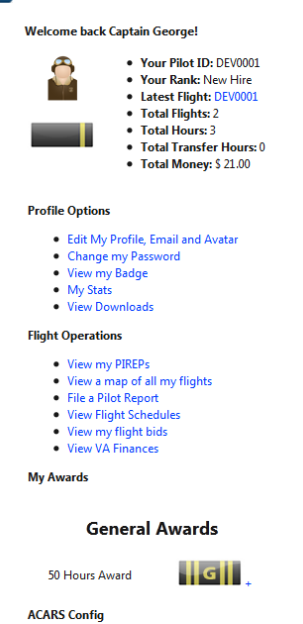

If you want to show the pilot's assigned awards on his personal profile, you will have to edit your profile main.tpl file and add the following part of code:

<?php MainController::Run('Awards', 'myaward', ''); ?>

- Download FSACARS Config<br>• Download FSPax Config
- nload XAcars Confid
- . For FSFK, you need the following (Place in Documents/FS Flight Keeper/Templates):
- 

## **3.1. Pilot Public Profile**

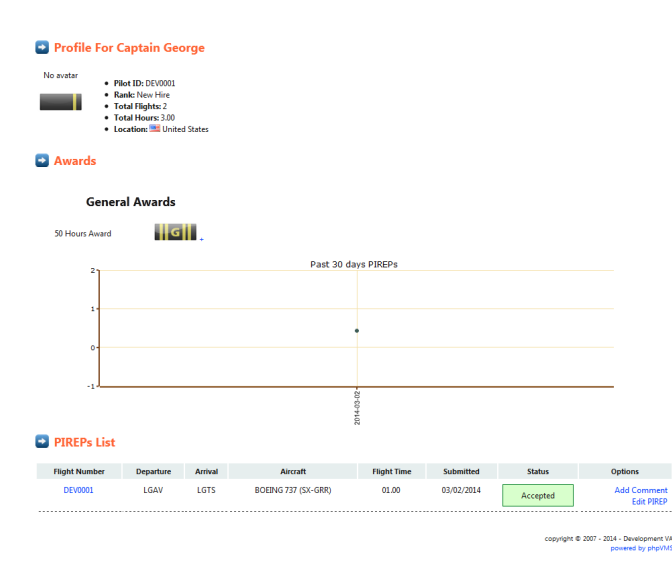

If you want to show your pilots assigned awards on their public profiles, you will have to edit your pilot\_public\_profile.tpl file and use the following part of code:

<?php MainController::Run('Awards', 'pilotaward', '\$userinfo->pilotid'); ?>

#### **3.2. Latest Issues**

This function gives you the chance to publish the latest award issues on any part of your website. The part of code you should use is this one:

```
<?php MainController::Run('Awards', 'last_issues', 'X'); ?>
```
\*X should be replaced with the number of the latest issues you wish to show on your website.

#### **4. Support**

If you have any question, problem or suggestion, you are free to get in touch with us. Support is being offered via support tickets. You can open a support ticket through PHP-Mods Main Website.

### **4.1. Frequently Asked Questions (FAQ)**

All the Frequently Asked Questions are being managed via our own Billing System and they can be found here.

Thank you very much for purchasing and using our Pilot Awards Module. We wish that you would like it just like we do!